# Python and numpy

#### David A. Clarke

Z02 – Software Development Center

26 April 2021

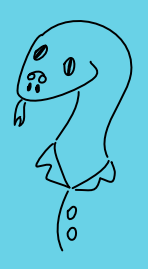

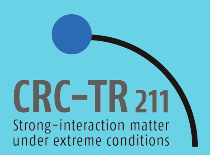

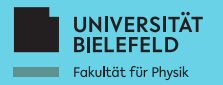

### Foreword

The purpose of this talk is to

- ' pique the interest of someone unfamiliar with Python;
- ' include a few examples to get them started; and
- ' get them acquainted with numpy and matplotlib.

I assume you can already do some scientific programming.

This talk will be uploaded to  $\mathscr{P}$  Redmine, where you can find other excellent talks by the Software Development Center. Speaking of which, we will try to keep principles of Clean Code in mind.

If you have questions, **interrupt me!**

### **Outline**

- **1** Why Python?
- **2** Some Python basics
- 3 numpy, and matplotlib
- <sup>4</sup> scipy advertisement
- <sup>5</sup> Wrap-up
- Why Python?
- Some Python basics
- 3 numpy, and matplotlib
- scipy advertisement
- Wrap-up

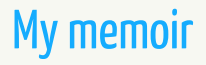

#### Curiosity and innocence: DOG. BAS

```
10 PRINT "WOOF"
GOTO 10
```
#### The death of innocence: dog.cpp

```
#include <iostream >
using namespace std;
int main() {
 while(true) {
    cout << "woof..." << endl;
  }
 return 0;
}
```
#### Resurrection: dog.py

**while** True: **print**("Woof!")

# Why should I learn Python?

As we saw, it's quite readable, which is good for Clean Code.

It's **very popular**: According to **codeburst**.io, Python is the second most popular language for developers, based on surveys from StackOverflow, GitHub activity, and Google searches.

Like any other popular language it has a**largecommunity**.

Plus knowing a popular language probably makes you more desirable, for those of you who may look for careers outside physics.

# Why should I learn Python?

It's**very flexible**, especially compared to languages like R.

But most importantly, it's **well-suited for science**:

- ' Access to libraries useful for scientific computing.
	- $\circ$  numpy: element-wise array operations, linear algebra.
	- $\circ$  scipy: optimization, curve-fitting.
	- $\circ$  Fancy stuff: Google searches, Excel manipulation, machine learning.
- ' Object-oriented programming.
- Nice for plotting.
	- o Professional looking plots using matplotlib.
	- $\circ$  More power and sophistication than e.g.  $g_{\text{nuplot}}$ .

## When should I use Python?

### **When NOT to use it:**

- Python is a scripting language, so you don't compile it.
- ' Hence it's too slow for **computationally intensive work**.
- ' And it's not good for **memory intensive work**.

#### **When to use it:**

' Personally I use it for**almost everything else**.

**Example.** C++ is the language our group uses to generate configurations. One configuration demands for a small lattice in a simple theory  $\mathcal{O}(10\,000) \times \mathcal{O}(10\,000)$  matrix multiplications. But Python is perfect to analyze the measurements.

- Why Python?
- Some Python basics
- 3 numpy, and matplotlib
- scipy advertisement
- Wrap-up

# Getting started

To try this at home, you'll need:

- *Python3* (Python 2.x will not be maintained past 2020)
- *<u>Pnumpy</u>*
- $\bullet$   $\mathscr{S}$  scipy

You might also find the following resources helpful:

- *Python documentation*
- *P* numpy and scipy documentation
- *P* Jupyter interactive notebooks

To run Python code: python3 myScript.py

You can also type just python3 to play around in real time.

# Terminal output

#### **print** is the primary command for terminal output. The code

```
print("Hello , world!")
print(99, "Luftballons")
print("Baby you're a...\t firework\n")
print("%11.5f is the loneliest number." % 1.0)
print("%11.5e can be as bad as %11.5e." % (2.0, 1.0))
```
#### yields

Hello, world! 99 Luftballons Baby you're a... firework 1.00000 is the loneliest number. 2.00000e+00 can be as bad as 1.00000e+00.

### Variables and comments

#### You don't need to declare types. Python figures out what they are.

```
one = 1 \# an integer<br>two = 2.0 \# a float
two = 2.0 \# a float
three = two + one \# cast as float
city = "bielefeld"
thing = city + "Conspiracy"
""" Can also comment this way """
print(one, two, three, thing)
```
Note two is Python's**float** type, which is double precision. If you need another precision, you can use numpy.

```
1 2.0 3.0 bielefeldConspiracy
```
### Arithmetic

```
x = 1y = 2z = 2.0print(x, y, z, x/y) # x/y gives 0.5 rather than 0
x + = 1y \neq 2.0 \# Recasts y as float
z = 1print(x, y, z, y/z, y**2)
y \equiv 2z /= 2
print(y, z)
```

```
1 2 2.0 0.5
2 4.0 1.0 4.0 16.0
8.0 0.5
```
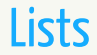

#### The basic array-like object in Python is called a l<mark>ist</mark>. The first element is indexed with 0. Elements don't have to be the same $^{\rm 1}$  type.

```
emptvList = []integerList = [1, 2, 3]
floatList = [4.0, 5.0, 6.0]vocabList = ["Springfield", "embiggen"]
print( len(integerList) )
print(floatList[1])
vocabList.append("cromulent")
print(vocabList)
```
3 5.0 ['Springfield ', 'embiggen ', 'cromulent ']

 $1$ You pay for this with a performance loss (in comparison to  $\operatorname{numpy}$  arrays).

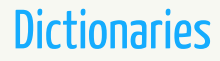

#### A dictionary is an unordered collection indexed by keys. For each key there is a corresponding value.

```
emptyDictionary = {}
englishToGerman = { "I" : "ich",
"you" : ["du", "Sie", "ihr"],
                        \frac{1}{2} : "eins",<br>\frac{1}{2} : "zvei"
                                2 : "zwei",
                        "police" : "Polizei" }
englishToGerman["she"] = "sie"
print( englishToGerman["I"])
print( englishToGerman["you"][0] )
print( englishToGerman[1] )
```
ich du eins

### **Conditionals**

#### Rather than using curly brackets or keywords like **endif**, Python uses leading spaces<sup>2</sup> to determine the scope.

```
if 1 > 2.0:
 print("That doesn't seem right.")
if 1 == 1.0:
 print("That makes sense.")
if (0.0 < 1) and (1 < 2.0):
 print("That also makes sense.")
if (-1.0 > 1) or (-1.0 < 1):
 print("Well it has to lie somewhere...")
if not (1 < 3):
 print("Python is bad at math.")
```

```
That makes sense.
That also makes sense.
Well it has to lie somewhere...
```
<sup>2</sup>One can also use tabs, but I recommend spaces. This way, the leading whitespace is independent of editor preferences.

# The**in**keyword

#### The**in**keyword is used to locate stuff in lists, dictionaries, files, etc.

```
planets = ["Mercury", "Venus", "Earth", "Mars"
           "Jupiter","Saturn","Uranus","Neptune"]
if "Earth" in planets:
 print("Earth is a planet.")
if not "Pluto" in planets:
 print("You heard about Pluto? That's messed up, right?")
```
Earth is a planet. You heard about Pluto? That's messed up, right?

# Control and scope

#### Note that Python uses**in** with**for** loops.

```
i = 0while i < 3:
 print(i)
 i + = 1j = 4print(j) # Note that Python remembered j
for i in range(3): # Pythonic integer loop
 print(i)
```
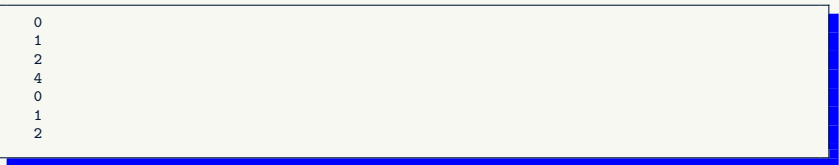

### More control

#### Use**continue**to move on to the next iteration of a loop.

```
objects = ["A table", "Paper", "The earth", "A postcard"]
for item in objects:
  if item == "The earth":
    continue
 print(item,"is flat.")
```
A table is flat. Paper is flat. A postcard is flat.

# The **try/except** construction

#### The keywords **try** and **except** aid with error handling. This is useful if you want the program to keep going if it encounters an error.

```
Ns = 56N_t = 8for confNumber in range(40,51): # Runs from 40 to 50
 fileName = "l"+str(Ns)+str(Nt)+"."+str(confNumber)
 try:
    inFile = open(fileName ,'r')
  except FileNotFoundError:
    print("ERROR --No file "+fileName+".")
    continue
  inFile.close()
```
ERROR--No file l568.44.

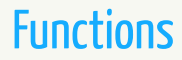

#### Use functions to encapsulate general tasks. Using the keyword **args** one can pass arbitrarily many arguments.

```
def sum2(a,b):
 return a+b
def sumGeneral(*args):
 result = 0.
 for x in args: # args is a list
    result += xreturn result
print( sum2(1,3.) )
print( sumGeneral(1,7,4,,1e-3) )
```
4.0 12.001

- Why Python?
- Some Python basics
- 3 numpy, and matplotlib
- scipy advertisement
- Wrap-up

# Using another library

#### Other libraries/modules<sup>3</sup> are accessed through the i<mark>mport</mark> keyword.

```
import numpy as np
from latqcdtools.scales_hisq import fk_PDG_2018
fK = f k PDG 2018("MeV") * np.sqrt(2.)
print( np.sqrt(2.) )
print( "Experimental f_k is %6.2f [MeV]" % fK )
```
1.4142135623730951 Experimental f k is 155.72 [MeV]

<sup>3</sup> You can also use this for personal "header" files and parameter files.

# What is numpy?

numpy is the basic library for scientific computing, with

- ' multidimensional array objects;
- random sampling;
- ' fast array operations;
- ' linear algebra; and
- ' statistics.

### Can be invoked using

**import** numpy **import** numpy **as** np # A common way of doing it

### Mathematical functions

#### numpy contains many functions that are useful for scientific calculations. Calculations using  $\operatorname{numpy}$  are relatively $^4$  fast.

```
import numpy as np
pi = np.piprint( pi )
print( np.sin(pi) )
print( np.cos(pi) )
print( np.exp(1j*pi) ) # e^i*pi
```

```
3.141592653589793
1.2246467991473532e-16
-1.0(-1+1.2246467991473532e-16j)
```
 $4 \text{number}$  arrays are localized in memory, and its functions are implemented in C and parallelized. It's not uncommon to experience an  $\mathcal{O}(100)$  speedup when switching your implementation from loops to numpy.

# The numpy array

#### You can make  $\operatorname{numpy}$  arrays by hand or from lists.

```
import numpy as np
anArray = np.array([1., 2., 3., 4.])a2DArray = np.array([1., 2.], [3., 4.], [5., 6.]])aList = [1., 2., 3.]nowAnArray = np.array(aList)
print(anArray)
print(a2DArray)
print(aList)
```

```
[1. 2. 3. 4.]
[[1. 2.]
[3. 4.]
[5. 6.]]
[1.0, 2.0, 3.0]
```
# The numpy array, continued

#### Axes are defined for N-D arrays. A 2D array has axis 0 vertically down, and axis 1 horizontally across.

```
import numpy as np
a2DArray = np.array([1., 2.], [3., 4.], [5., 6.]])print( a2DArray )
print( a2DArray.ndim )
print( a2DArray.shape )
print( a2DArray.sum(axis=1) )
```
 $[1. 2.1]$ [3. 4.] [5. 6.]]  $\mathcal{L}$ (3, 2) [ 3. 7. 11.]

# numpy functions on arrays

#### There exist many functions taking numpy arrays as arguments.

```
import numpy as np
testArray = np.array([1., 3., 2., 5., 4., 0.])print( np.mean(testArray) )
print( np.median(testArray) )
print( np.max(testArray) )
print( np.min(testArray) )
print( np.sort(testArray) )
```
2.5 2.5 5.0 0.0 [0. 1. 2. 3. 4. 5.]

# numpy functions on arrays, continued

#### Useful are fast, element-wise methods, which can replace loops.

```
import numpy as np
testArray = np.array([1., 3., 2., 5., 4., 0.])
print( 2 * testArray + testArray )
print( np.exp(testArray) )
print( testArray**2 )
print( np.sqrt(testArray) )
```
 $6. 15. 12. 0.1$ [ 2.71828183 20.08553692 7.3890561 148.4131591 54.59815003 1. ] [ 1. 9. 4. 25. 16. 0.] 1.41421356 2.23606798 2. 0. ]

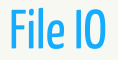

#### PROBLEM: I have a file numbers.d that is as follows:

#### I would like to

- read from numbers.d:
- ' add column 1 with column 2; and
- ' output to theirSum.d.

How is this accomplished in Python?

### File IO, continued

#### SOLUTION: Use the**loadtxt**and**savetxt** functions

```
import numpy as np
inData = np.loadtxt('numbers.d',unpack=True)
col0 = inData[0]col1 = inData[1]outData = col0 + col1np.savetxt('theirSum.d',outData ,fmt='%10.5f')
```
#### theirSum.d:

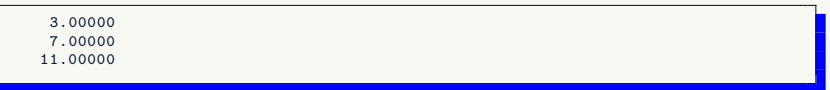

# Linear algebra

#### One can perform basic linear algebra operations on arrays.

```
import numpy as np
M = np.array([[1., 2.], [3., 4.]])
I2x2 = np.\text{eye}(2)print( I2x2 )
print( np.dot(M, M) )
print( M @ M )
print( np.trace(I2x2) )
```

```
[[1. 0.]
[0. 1.]]
[1 7, 10.1][15. 22.]]
[[ 7. 10.]
[15. 22.]]
2.0
```
31/42

### Linear algebra, continued

#### On square arrays one has more options.

```
import numpy as np
M = np.array([1., 2.], [3., 4.]])print( np.transpose(M) )
print( np.linalg.inv(M) )
print( np.linalg.eig(M) )
```

```
[[1. 3.]
[2. 4.]]
[[-2, 1, 1][ 1.5 -0.5](array([-0.37228132, 5.37228132]),
 array([[-0.82456484, -0.41597356],
       [0.56576746, -0.909376711]
```
# And much more

Some other useful methods for numpy arrays include:

- ' other data types (ulonglong, complex128);
- ' shape manipulation (reshape, moveaxis);
- . stacking and splitting arrays (hstack, vsplit);
- basic statistics (cov, var); and
- ' random numbers.

It may help to have a look at the  $\mathscr Q$  quickstart tutorial to get a first idea about what other features are available.

# **Plotting**

One can start plottingright away usingmatplotlib.pyplot. In general when using matplotlib, one has to pay careful attention to the order of the commands.

```
import matplotlib.pyplot as plt
import numpy as np
x = npu. linspace (0, 1, 101)v = np \cdot exp(x)z = np \cdot exp(2*x)plt.xlabel('x')
plt.yscale('log')
plt.title('Plot Example (log scale)')
plt.plot(x,y,label='exp(x)')
plt.plot(x,z,label='exp(2x)')plt.legend(loc='lower right')
plt.savefig('plotExample.pdf')
plt.show()
```
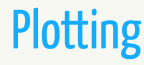

#### plotExample.pdf:

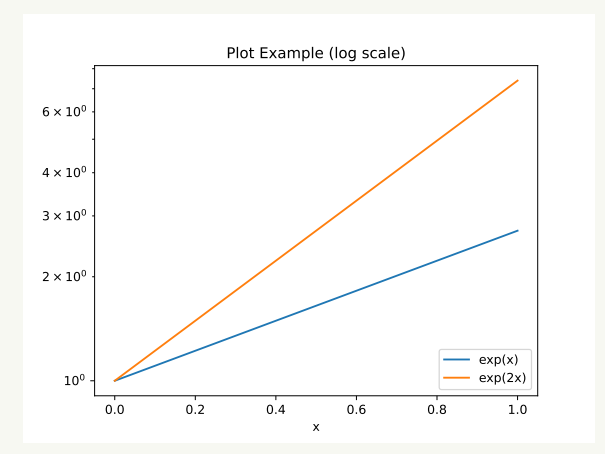

35/42

- **1** Why Python?
- **2** Some Python basics
- 3 numpy, and matplotlib
- 4 scipy advertisement<sup>5</sup>
- <sup>5</sup> Wrap-up

# What is scipy?

scipy is a core library for scientific computing, with methods for

- ' numerical integration;
- ' optimization;
- interpolation;
- statistics:
- and more.

### It is invoked by

**import** scipy

### Some things you can do with it

- ' Bessel functions (special.jn\_zeros)
- ' Integration (integrate.quad)
- ' Optimization (optimize.minimize)
- ' Linear and cubic spline interpolation (interpolate.interp1d)
- ' More involved statistics (stats.hypergeom)
- More involved linear algebra (linalg.schur)
- ' Sparse eigenvalue problems (ARPACK)

The scipy  $\mathscr{P}$ tutorial gives a more thorough introduction. To help simplify your notation, it may be good to use the**import**/**as**construct.

**import** scipy.special **as** sc

- Why Python?
- Some Python basics
- 3 numpy, and matplotlib
- scipy advertisement
- Wrap-up

# What we didn't cover

With limited time/knowledge, I could only cover a few features to get you started with scientific computing using Python. Other useful features and packages include, but are not limited to:

- $\bullet$  Classes and objects<sup>6</sup>
- $\bullet$  Finding files in a Unix-like way (e.g.  $g$ lob)
- ' Passing command line arguments to your script
- ' Logging and error handling

#### Before you write something in Python, you've got to ask yourself one question: "**Isthere a package forthis?**"

<sup>6</sup>A probable talk for the future.

# **Summary**

### Python is a programming language

- ' that's**easy**and**fun**to use;
- ' is extremely**readable**;
- ' is**flexible**; and
- ' has access to powerful**scientific** libraries.

numpy is useful for streamlined**array manipulation**, **special functions**, **high precision** calculations, and more.

matplotlib lets you make easily make professional plots within your own programming framework.

scipy is useful for**optimization**, **curve fitting**, and more.

### I invite you to give Python a try if you haven't already.

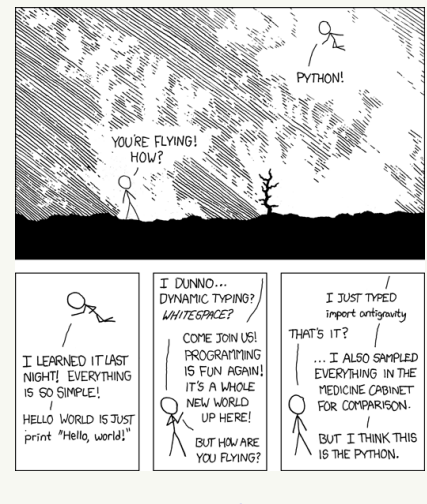

image from XKCD

### Thanks for listening!